# <span id="page-0-0"></span>**Dell™ Latitude™ X300** および **Inspiron™ 300m** バッテリーチャージャーユーザーズガイド

[バッテリーチャージャーの使い方](file:///C:/data/systems/ins300m/ja/c2407ja0/book.htm#1122139) [認可機関の情報](file:///C:/data/systems/ins300m/ja/c2407ja0/reg.htm#1099818)<br>[デル製品の保証および返品について](file:///C:/data/systems/ins300m/ja/c2407ja0/warranty.htm#1121739)

### メモ、注意、および警告

**シンメモ:メモは、コンピュータを使いやすくするための重要な情報を説明しています。** 

● 注意:注意は、ハードウェアの損傷やデータの損失の可能性があることを示し、その危険を回避するための方法を説明しています。

#### ▲ 警告:警告は、物的損害、けが、または死亡の原因となる可能性があることを示します。

### ここに記載されている内容は予告なく変更されることがあります。 **© 2003** すべての著作権は **Dell Computer Corporation** にあります。

Dell Computer Corporation の書面による許可のない複写は、いかなる形態においても厳重に禁じられています。

本書で使用されている商標について:Dell, DELLロゴ、Inspiron, Latitude および TrueMobileは、Dell Compler Corporation の商標です。ENERGY STAR は、U.S. Environmental Protection Agency の登録商標です。ENERGY STAR<br>のパートナーとして、Dell Computer Corporation では、エネルギーの節約のために、当

本書では、必要に応じて上記記載以外の商標および会社名が使用されている場合がありますが、これらの商標や会社名は、一切 Dell Computer Corporation に所属するものではありません。

X0350 モデル

2003 年 5 月 P/N C2407 Rev. A00

<span id="page-1-0"></span>[目次に戻る](file:///C:/data/systems/ins300m/ja/c2407ja0/index.htm)

# バッテリーチャージャーの使い方

**Dell™ Latitude™ X300** および **Inspiron™ 300m** バッテリーチャージャーユーザーズガイド

- ● [安全にお使いいただくために](#page-1-1)
- ● [バッテリーチャージャーを使用するときは](#page-2-0)
- ● [バッテリーチャージャーについて](#page-3-0)
- ● [バッテリー充電量の確認方法](#page-4-0)
- ● [コンピュータからバッテリーを取り外す](#page-5-1)
- バッテリーチャージャーからバッテリーを取り外す

● バッテリーの充電

● バッテリーの保存方法

● バッテリーをバッテリーチャージャーに接続する

● 仕様

# <span id="page-1-1"></span>警告:安全にお使いいただくために

ご自身の身体の安全を守り、コンピュータおよび作業環境を保護するために、以下の安全に関するガイドラインに従ってください。

一般規定

ここでは、バッテリーチャージャー、バッテリー、および AC アダプタに関する安全上の注意事項について説明します。コンピュータに関する安全上の注意事項については、お使いのコンピュータの『シ ┃<br>ステム情報ガイド』または『オーナーズマニュアル』を参照してください。

このバッテリーチャージャーは、認定されている Dell 製のバッテリーモジュールでだけ使用してください。認定されている以外のモジュールで使用すると、発火や破裂の恐れがあります。

トレーニングを受けたサービス技術者以外の方は、ご自身でバッテリーチャージャーを修理しないでください。各種機器の取り付けに関しては、それぞれの手順に必ず従ってください。

AC アダプタを電源タップに差し込む場合は、電源タップに接続する機器の定格電流の合計が、電源タップの許容定格電流を超えないことを確認してください。

コンピュータの通気孔や開口部に異物を押し込まないでください。開口部に異物を押し込むと、内部の部品がショートして、発火や感電の原因となる場合があります。

AC アダプタは通気の良い場所に設置してください。コンピュータに電源を供給したりバッテリーを充電する場合、アダプタは机の上や床などに設置してください。紙や、冷却効果を妨げるもので AC ア ダプタを覆わないでください。また、AC アダプタをキャリングケースに入れて使用しないでください。

AC アダプタは、コンピュータの通常操作時でも熱くなることがあります。操作時または使用した直後にアダプタを扱う際は注意してください。

露出した皮膚にバッテリーチャージャーの底部を直接載せた状態で、長時間使用しないでください。通常操作時(特に、AC 電源を接続している場合)は、底部の表面が熱くなります。皮膚に触れたま<br>まにしておくと、皮膚に悪影響を及ぼし、火傷をする恐れがあります。

浴槽、洗面台、プールの近くや湿気の多い地下室など、湿気のある場所ではバッテリーチャージャーを使用しないでください。

雷雨の際は、感電の危険を避けるため、ケーブルの抜き差しや本製品の再設定は一切行わないでください。コンピュータからケーブルをすべて取り外してバッテリー電源で使用している場合を除き、<br>雷雨の際はバッテリーチャージャーを使用しないでください。

バッテリーチャージャーを清掃する際は、電源を外してから行なってください。バッテリーチャージャーの清掃には、水で湿らせたやわらかい布を使用してください。可燃性物質を含む可能性のある液 体または噴霧状のクリーナを使用しないでください。

電源

このバッテリーチャージャーとの使用が許可されている Dell が提供した AC アダプタのみを使用してください。その他の AC アダプタを使用すると、発火や破裂の恐れがあります。

バッテリーチャージャーを電源コンセントに接続する前に、AC アダプタの定格電圧をチェックして、指定電圧と周波数が電源と一致していることを確認してください。

バッテリーチャージャーの電源を遮断するには、コンピュータの電源を切ってバッテリーパックを取り外し、AC アダプタを電源コンセントから抜いてください。

感電の危険を避けるために、AC アダプタや周辺機器の電源ケーブルは、正しくアースされている電源コンセントに接続してください。これらの電源ケーブルでは、正しくアースするために、三芯プラグ ┃<br>が使用されていることがあります。アダプタプラグを使用したり、アース用のピンをケーブルから取り外したりしないでください。延長ケーブルを使用する場合は、AC アダプタ電源ケーブルに適合する 2 ┃ ピンもしくは 3 ピンタイプのものを使用してください。

AC アダプタの電源ケーブルの上に物を載せないでください。また、人が踏んだりつまずいたりする恐れのある位置に設置しないでください。

複数のコンセントがある電力ストリップを使用する場合、AC アダプタの電源ケーブルを電力ストリップへ接続する際は、特に注意してください。電源タップによっては、プラグが正しく差し込まれていなく<br>ても、差し込めることがあります。電源プラグを正しく差し込まないと、お使いのコンピュータが完全に損傷したり、感電したり発火する恐れがあります。電源プラグのアースピンが、対応する電源タップ<br>のアース端子に挿入されていることを確認します。

バッテリー

デルから提供されたバッテリーモジュール以外はご使用にならないでください。その他のタイプのバッテリーモジュールを使用すると、発火や破裂の恐れがあります。

バッテリーパックは、金属(車のキーやペーパークリップなど)がバッテリーの端子をショートさせる可能性があるポケット、バッグ、または入れ物にいれて持ち運ばないでください。過剰な電流が流れ、 |<br>バッテリーが極めて高温になり、バッテリーパックが損傷したり、発火や火傷の原因になる場合があります。

バッテリーは、不適切に取り扱うと、火傷を負う恐れがあります。バッテリーは分解しないでください。損傷または液洩れしているバッテリーパックは、特に注意して取り扱ってください。バッテリーが損傷 している場合、バッテリーセルから電解液が漏れ、けがをする可能性があります。

バッテリーはお子様の手の届かないところに保管してください。

コンピュータやバッテリーパックは、ラジエータ、暖炉、ストーブ、ヒーターなどの熱源、またはその他の熱を発生する器具の近くに保管したり、放置しないでください。また、60℃ を超える熱にさらさない ┃<br>でください。高温になると、バッテリーのセルが破裂したり、爆発して、発火する恐れがあります。

<span id="page-2-0"></span>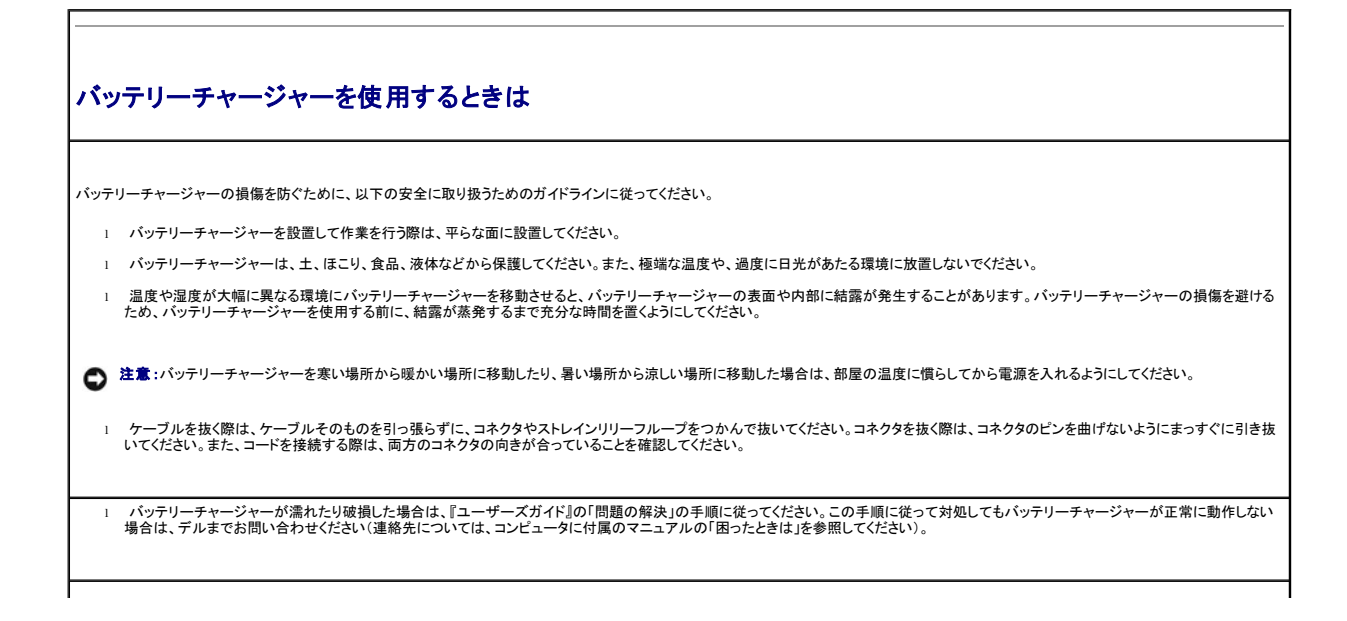

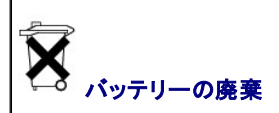

お使いのコンピュータでは、リチウム - イオンバッテリーと予備バッテリーが使用されています。コンピュータのリチウム - イオンバッテリーの交換手順については、Dell コンピュータのマニュアルでバ<br>ッテリーの交換に関する項を参照してください。予備バッテリーは寿命が長く、交換する必要がほとんどありません。ただし、交換が必要になった場合は、認定を受けたサービス技術者が交換する必要<br>があります。

家庭用のゴミと一緒にバッテリーを廃棄しないでください。不要になったバッテリーは、貴重な資源を守るために廃棄しないで、デル担当窓口:デル PC リサイクルデスク(電話:044-556-3481)へお問 い合わせください。

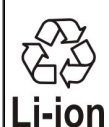

# <span id="page-3-0"></span>バッテリーチャージャーについて

平面図

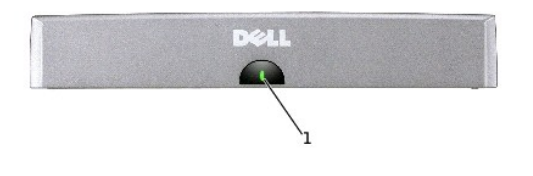

1 バッテリーチャージャーランプ

側面図

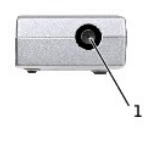

1 AC アダプタコネクタ

底面図

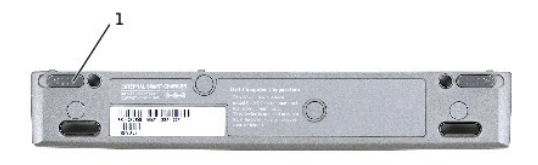

1 バッテリーチャージャー リリースラッチ(2)

### <span id="page-4-0"></span>バッテリー充電量の確認方法

バッテリーをコンピュータから取り外してバッテリーチャージャーに接続する前に、バッテリーの充電量を確認することができます。また、電源管理オプションを設定して、バッテリー充電量が少なくなった ら分かるようにすることもできます。

Microsoft® Windows® の電源メーターウィンドウと レフィコン、バッテリー充電量ゲージ、およびバッテリー低下アラームによって、バッテリー充電量に関する情報が表示されます。

#### 電源メーター

Windows 電源メーターには、残りのバッテリー充電量が表示されます。電源メーターは以下の手順で確認します。

タスクバーの ■ アイコンをダブルクリックするか、または次の手順を実行します。

Windows XP の場合

- 1. スタート ボタンをクリックし、コントロールパネル をクリックします。
- 2. 作業する分野を選びます から パフォーマンスとメンテナンス をクリックします。
- 3. コントロールパネルを選んで実行します から、電源オプション をクリックし、電源オプションのプロパティウィンドウを開きます。
- 4. 電源メーター タブをクリックします。
- 電源メーター タブには、現在の電源の種類とバッテリーの残り充電量が表示されます。

Windows 2000 の場合

- 1. スタート ボタンをクリックし、設定 をクリックして、コントロールパネル をクリックします。
- 2. 電源オプション アイコンをダブルクリックし、電源オプションのプロパティウィンドウを開きます。
- 3. 電源メーター タブをクリックします。

電源メーター タブには、現在の電源の種類とバッテリーの残り充電量が表示されます。

コンピュータが電源コンセントに接続されている場合は、 NAD アイコンが表示されます。

#### バッテリー充電ゲージ

バッテリーをバッテリーチャージャーに接続する前に、バッテリー充電量ゲージのステータスボタンを押すと、充電量ランプが点灯します。各ランプは全バッテリー充電量の約 20% を表します。例えば、<br>バッテリーの残り充電量が 80% の場合は、5 つのうち 4 つのランプが点灯します。ランプが点灯しない場合は、バッテリー充電量は 0 です。

<span id="page-5-2"></span>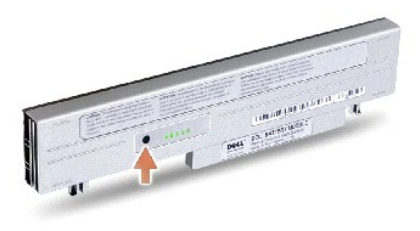

### 低バッテリー警告

**注意**:データが失われたり破損するのを避けるために、低バッテリー警告が表示されたらすぐに作業内容を保存してください。作業内容を保存したら、コンピュータを電源コンセントに接続しま<br>す。バッテリー充電量が完全に 0 になると、自動的に休止状態モードになります。

バッテリー充電量が **電源オプションのプロパティ** ウィンドウで指定したパーセンテージを下回ると、充電量の低下を警告するポップアップウィンドウが表示されます。低バッテリーアラームの詳細につ<br>いては、オンラインマニュアルの「電源の管理」を参照してください。

# <span id="page-5-1"></span>コンピュータからバッテリーを取り外す

- ▲ 警告:次の手順を実行する前に、モデムを電話ジャックから取り外し、「安全にお使いいただくために」の手順に従ってください。
- 注意:コンピュータが、スタンバイモードや休止状態モードのときは、コンピュータをアンドックできません。
- 注意:コンピュータをスタンバイモードにしてバッテリーを交換する場合は、1 分以内にバッテリーを交換してください。1 分経過すると、コンピュータはすぐにシャットダウンします。
- 1. コンピュータの電源が入っていないこと、省電力モードでコンピュータがサスペンドしていること、または電源コンセントに接続されていることを確認してください。
- 2. コンピュータがメディアベースに接続(ドッキング)されている場合は、ドッキングを解除します。手順については、メディアベースに付属のマニュアルを参照してください。
- 3. コンピュータ底面のバッテリーベイリリースラッチをスライドさせ、バッテリーをベイから取り外します。
- 4. コンピュータの電源が入っていないこと、休止状態モードになっていること、または電源コンセントに接続されていることを確認してください。

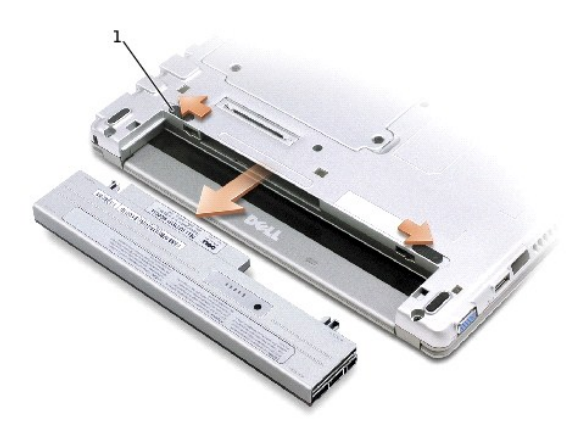

1 バッテリーリリースラッチ(2)

<span id="page-5-0"></span>バッテリーをバッテリーチャージャーに接続する

- 1. バッテリーの下部とバッテリーチャージャーの下部を合わせます。
- 2. バッテリーをバッテリーチャージャーコネクタに差し込み、バッテリータブがバッテリーチャージャースロットの中に入ってカチッという音がするまで押し込みます。

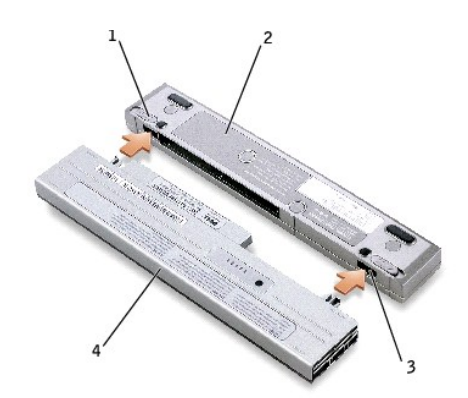

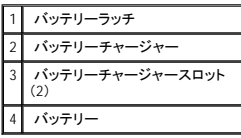

### <span id="page-6-0"></span>バッテリーの充電

- 1. バッテリーをコンピュータから取り外して、バッテリーチャージャーに接続します(「<u>[コンピュータからバッテリーを取り外す](#page-5-1)</u>」と「<u>バッテリーをバッテリーチャージャーに接続する</u>」を参照してくださ<br>しい)。
- 2. AC アダプタをバッテリーチャージャーの AC アダプタコネクタに接続し、電源コンセントに差し込みます。

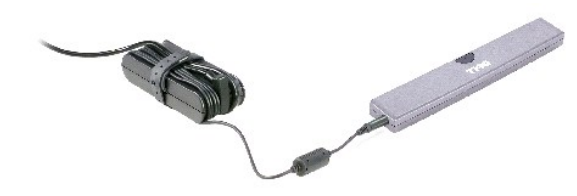

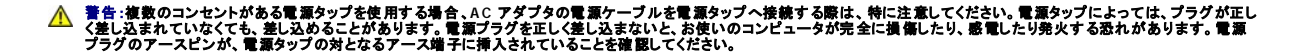

バッテリー動作時間は、動作状態によって異なります。バッテリーチャージャーを使用して、28 WHr バッテリーまたはオプションの 65 WHr 拡張バッテリーを充電できます。

バッテリーの充電中は、バッテリーチャージャーランプが緑色に点灯します。バッテリーの充電が完了すると、バッテリーチャージャーランプが緑色に点滅します。充電中にエラーが発生した場合、バッ テリーチャージャーがオレンジ色に点滅します。

バッテリーの問題解決に関する詳細については、お使いのコンピュータに付属のマニュアルの「問題の解決」を参照してください。

# <span id="page-6-1"></span>バッテリーチャージャーからバッテリーを取り外す

● 注意:AC アダプタをバッテリーチャージャーから抜くときは、ケーブルではなくアダプタケーブルコネクタを持ち、ケーブルを傷付けないように慎重にしっかりと抜いてください。

1. AC アダプタを電源コンセントから抜き、バッテリーチャージャーから取り外します。

2. バッテリーチャージャーリリースラッチをスライドさせ、バッテリーをバッテリーチャージャーコネクタから慎重に引き抜いて取り外します。

# <span id="page-7-0"></span>バッテリーの保存方法

長期間コンピュータを保存する場合は、取り付けていたバッテリーパックを取り外します。長期保存の間にバッテリーは放電します。長期保存後は、バッテリー電源でコンピュータを起動する前に、バッテ<br>リーをフル充電してください。

### <span id="page-7-1"></span>仕様

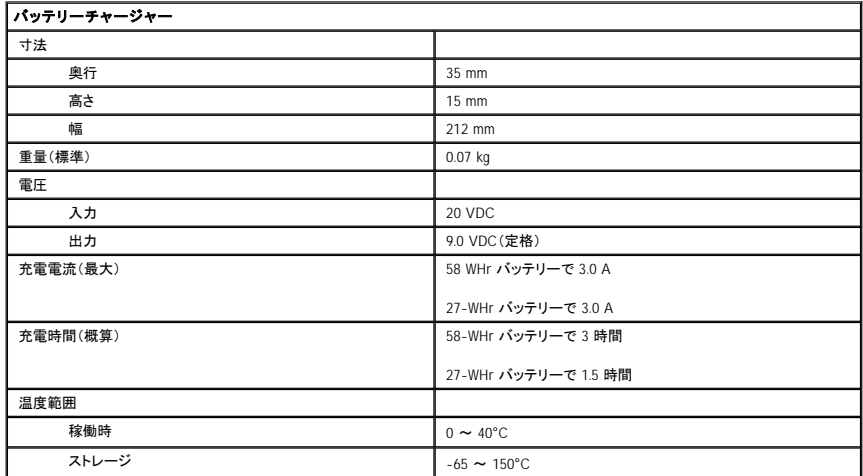

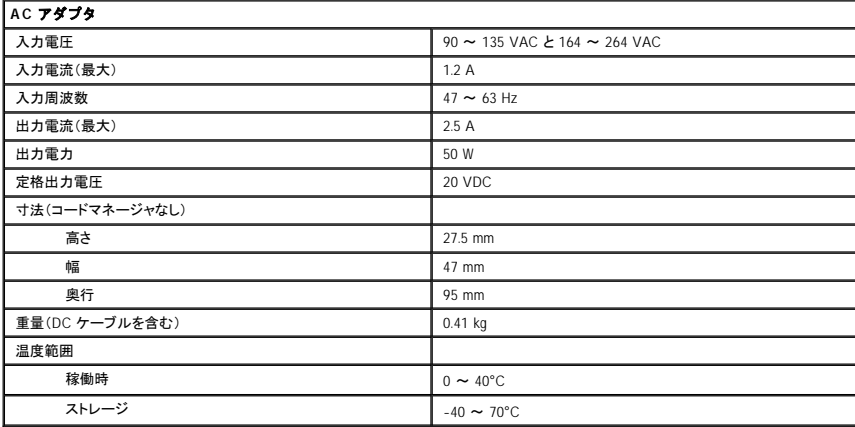

[目次に戻る](file:///C:/data/systems/ins300m/ja/c2407ja0/index.htm)

<span id="page-8-0"></span>[目次に戻る](file:///C:/data/systems/ins300m/ja/c2407ja0/index.htm)

### 認可機関の情報

**Dell™ Latitude™ X300** および **Inspiron™ 300m** バッテリーチャージャーユーザーズガイド

- FNFRGY STAR® 進枷
- **VCCI [規定\(情報処理装置等電波障害自主規制協議会規定](#page-9-0) / 日本のみ)**

EMI(電磁波障害:Electromagnetic Interference)とは、自由空間に放射または電源コードや信号線に伝導する信号または放射電磁波のことで、無線航海やその他の安全サービスを危険にさらしたり、<br>認可された無線通信サービスの著しい質の低下、妨害、あるいは度重なる中断を発生させます。無線通信サービスとは、AM/FM の商業放送、テレビ、および携帯電話の各種サービス、レーダー、航空<br>交通管制、ポケットベル、PCS(Pers

EMC(電磁的両立性:Electromagnetic Compatibility)とは、多数の電子機器が同一の環境で共に正常に動作する能力のことです。本コンピュータは、認可機関の EMI に関する制限に準拠する設計が<br>なされており、適合することが確認されていますが、特定の設置条件で干渉が発生しないという保証はありません。この装置が無線通信サービスに対して干渉するかどうかは、装置の電源をオン / オフ<br>することによって判定できますので、以

- 1 受信アンテナの方向を変えてください。
- 1 受信機に対するコンピュータの位置を変更してください。
- 1 受信機からコンピュータを遠ざけてください。
- l コンピュータを別の電源コンセントにつないで、コンピュータと受信機を別々の分岐回路上に置いてください。

必要があれば、デルテクニカルサポートまたはラジオ / テレビ専門技術者に相談してください。

Dell コンピュータは、下記の使用環境に合わせた設計、試験、分類がなされています。これらの電磁環境の分類は、一般に次の統一定義を表わします。

- l クラス A は、主として商工業環境用です。
- 1 クラス B は、 キとして住宅環境用です。

情報技術機器(ITE: Information Technology Equipment )は、デバイス、拡張カード、プリンタ、入出力(I/O)装置、モニタなどを含み、コンピュータに統合または接続されるもので、コンピュータの電磁環<br>境の分類に適合しなければなりません。

# シールド付き信号コードに関する告知:デバイスをデル製品へ接続する際はシールドケーブルのみを使用して、無線通信サービスを干渉する可能性を減らしてください。シールドケーブ ルの使用により、目的とする環境に適した **EMC** 分類基準を満たします。

Dell コンピュータの大部分は、クラス B 環境装置として分類されています。ただし、特定のオプションを追加することにより、その構成によっては クラス A となる場合があります。コンピュータまたはデバ<br>イスの電磁波的分類を確認するには、次項を参照してください。以下の項には、EMC/EMI または製品の安全に関する情報が記載されています。

#### <span id="page-8-1"></span>**ENERGY STAR®** 準拠

Dell™ 製コンピュータの特定の構成は、EPA(Environmental Protection Agency)によって規定されるエネルギー効率の高いコンピュータの基準に準拠しています。お使いのコンピュータのフロントパネ ルに ENERGY STAR® マークが貼付されている場合は、発送時の構成がこれらの基準に準拠しており、コンピュータの ENERGY STAR® 電源管理機能が有効になっています。

メモ:ENERGY STAR® マークの貼付された Dell 製コンピュータは、Dell から出荷される時点の構成が、EPA ENERGY STAR® 規格に準拠していることが保証されています。発送時の構成を変更する と(追加の拡張カードやドライブ等の取り付けによって)、消費電力が EPA の ENERGY STAR® コンピュータプログラムによって設定される制限を越える可能性があります。

**ENERGY STAR®** マーク

EPA の ENERGY STAR® コンピュータプログラムは、EPA とコンピュータ製造メーカーの共同事業であり、エネルギー効率の高いコンピュータ製品を促進することにより大気汚染の減少を目指していま す。EPA の試算では、ENERGY STAR® コンピュータ製品を使用することにより、コンピュータユーザーの電気代を年間 20 億ドル削減できます。電気の消費量が減ることで、温室効果の主要な原因で<br>ある二酸化炭素や、酸性雨の源となる二酸化硫黄や窒素酸化物の排出を抑えることができます。 また、夜中や週末などに長時間コンピュータを使用しない場合は、コンピュータの電源をオフにすることにより、電気の消費量の削減に寄与できます。

### <span id="page-9-0"></span>**VCCI** 規定(情報処理装置等電波障害自主規制協議会規定 **/** 日本のみ)

Dell コンピュータの大部分は、VCCI でクラス B 情報装置(住宅またはその隣接した地域にて使用されるべき情報装置)として分類されています。ただし、特定のオプションを追加することにより、その構<br>成によっては クラス A となる場合があります。情報技術機器(ITE : Information Technology Eguipment)は、デバイス、拡張カード、プリンタ、入出力(I/O)装置、モニタなどを含み、コンピュータに統合ま<br>た

お使いのコンピュータがどのクラスに分類されるかを判断するには、コンピュータの底部または背面に貼付される認可ラベル / マーク(「VCCI Class A ITE 認定マーク」および「VCCI Class B ITE 認定 マーク」を参照)を調べてください。コンピュータの VCCI 分類を確認したら、該当する VCCI の通達をお読みください。

#### クラス **A ITE**

この装置は、情報処理装置等電波障害自主規制協議会(VCCI)の<br>基準に基づくクラス A 情報技術装置です。この装置を家庭環境で<br>使用すると電波妨害を引き起こすことがあります。この場合には 使用者が適切な対策を講ずるよう要求されることがあります。

#### **VCCI** クラス **A ITE** 認定マーク

### **VCCI**

#### クラス **B ITE**

この装置は、情報処理装置等電波障害自主規制協議会(VCCI)の<br>基準に基づくクラス B 情報技術装置です。この装置は家庭環境で<br>使用することを目的としていますが、ラジオやテレビジョン受信機<br>に近接して使用されると、受信障害を引き起こすことがあります。<br>取扱説明書に従って正しい取り扱いをしてください。

#### **VCCI** クラス **B ITE** 認定マーク

認定ラベルに次のマークが記載される場合は、ご利用のコンピュータはクラス B 製品に分類されます。

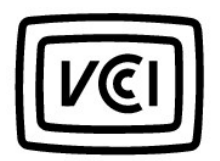

<span id="page-10-0"></span>[目次に戻る](file:///C:/data/systems/ins300m/ja/c2407ja0/index.htm)

# デル製品の保証および返品について

**Dell™ Latitude™ X300** および **Inspiron™ 300m** バッテリーチャージャーユーザーズガイド

Dell Computer Corporation(「Dell」)では自社のハードウェア製品を、業界標準の方法に従って、新品あるいは新品に同等の部品およびコンポーネントから製造しています。コンピュータに関する Dell の<br>限定保証については、コンピュータに付属している冊子を参照してください。

[目次に戻る](file:///C:/data/systems/ins300m/ja/c2407ja0/index.htm)